## **Table occurrence naming**

**Table occurrences:** are **always** suffixed (not prefixed) with their "base table" name and separated using the » character ( Right-pointing Double Angle Quotation Mark – \x00BB ) using a space on either side of the ». The prefix is TitleCamelCase and indicates the functional area or use within the solution.

Option-Shift-Pipe (Mac) or Alt+0187 (Win)

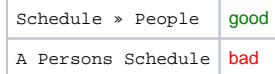

This method of table occurrence naming is the inverse of the more popular method of using the "base table" name first. This requires a very strong focus to pre-define functional areas in your solution before hand! Sorting of table occurrence names is based on functional domain instead of base table name. Note, however, it's very easy to rename table occurrences if the functional realm changes for a particular group of table occurrences.

**Note:** The goal of using **FunctionalArea » Tablename** is to force a degree of self documentation for the distinct areas of your solution. The **FunctionalArea** itself can be extended as long as it stays TitleCamelCase. For example:

NavigationAll » Menuitems NavigationByAccess » Menuitems NavigationPortal » Menuitems

Where **Menuitems** is a self explanatory table name and the keyword **All** may indicate a Cartesian product relationship, the keyword **ByAccess** indicates the involvement of a possible User table and the keyword **Portal** clearly indicates its use as a portal table occurrence.

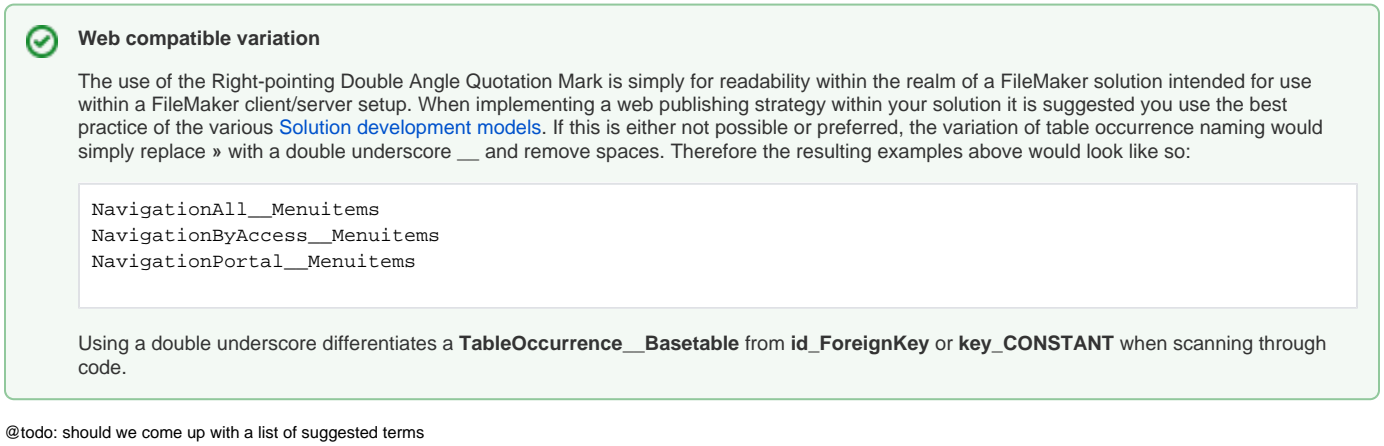

**Table occurrences:** which are dedicated for internal development and have no relationships are prefixed with the @ symbol and one space This sorts developer table occurrences at the top of the list for selecting tables

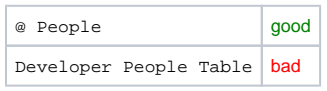

## **Duplicating Table Occurrences** (i)

Some of the comments below provide information about how to access the « and » characters on Windows using Alt key combinations. Keep in mind that simply holding down the Option key (Mac) or Control key (Win) allows you to drag-duplicate a table occurrence. You can also use the duplicate button with the double plus signs. This an easy way to not have to "remember" what the key combination is for the » character.